# **PhpMyAdmin - управлять MySQL-сервером стало проще**

Опубликовано muff в Пнд, 2009-08-17 13:10

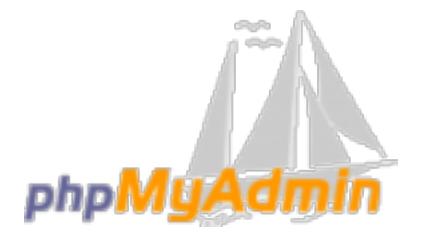

Для тех, кто не очень дружен с командной строкой **MySQL**, обязательно нужно познакомиться с **phpMyAdmin**. Так как **phpMyAdmin** позволяет во многих случаях обойтись без непосредственного ввода команд **SQL**, то работа с базами данных становится вполне посильной задачей даже для человека, весьма поверхностно знакомого с **MySQL**. Приступаем к установке:

# **cd /usr/ports/databases/phpmyadmin** # **make install clean**

На счет опций – оставляем все по дефолту. Собирается **phpMyAdmin** довольно долго, поскольку тянет за собой много всяких зависимостей. В моем случае вот сколько всего установилось:

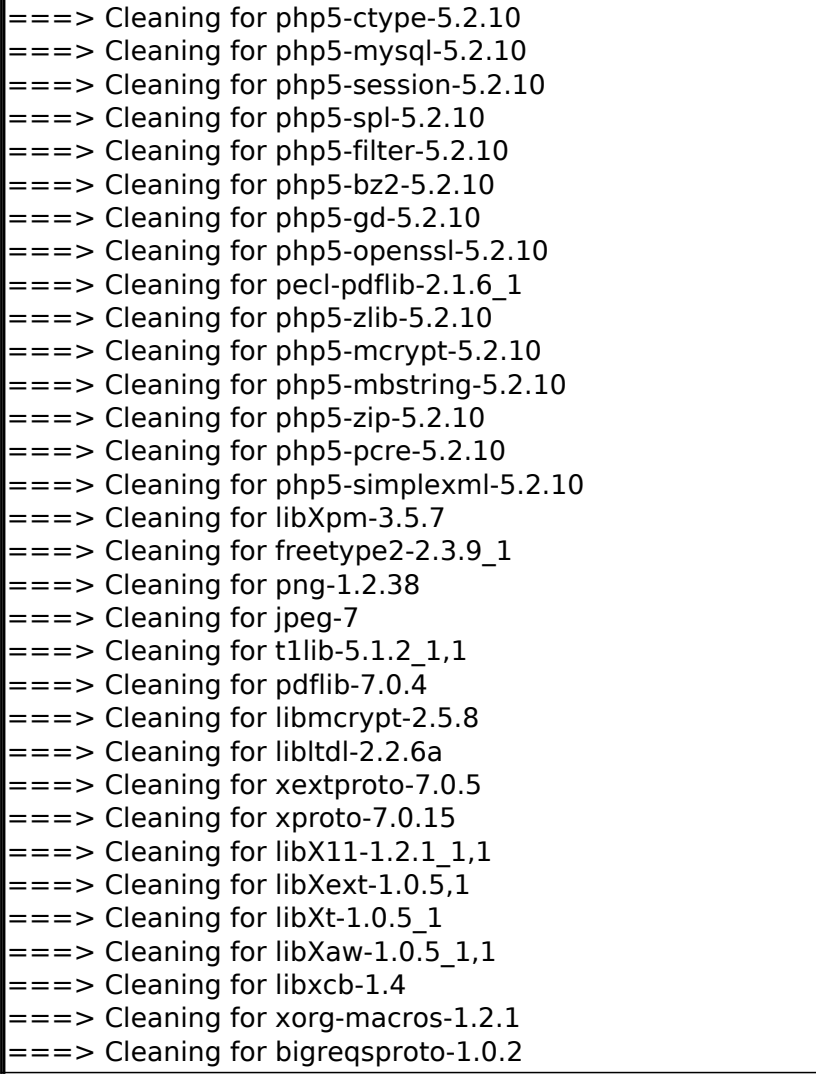

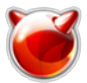

Опубликовано muff.kiev.ua (http://muff.kiev.ua)

 $==$  Cleaning for xcmiscproto-1.1.2  $==$  Cleaning for xtrans-1.2.3  $==$  Cleaning for kbproto-1.0.3  $==$  Cleaning for inputproto-1.5.0  $==$  Cleaning for xf86bigfontproto-1.1.2  $==$  Cleaning for libXau-1.0.4  $==$  Cleaning for libXdmcp-1.0.2 1  $==->$  Cleaning for automake-1.10.1  $==$  Cleaning for libSM-1.1.0 1.1  $==$  Cleaning for printproto-1.0.4  $==$  Cleaning for libXmu-1.0.4.1  $==$  Cleaning for libXp-1.0.0,1  $==$  Cleaning for libcheck-0.9.6  $==$  Cleaning for libxslt-1.1.24 2  $==$  Cleaning for xcb-proto-1.5  $==$  Cleaning for libpthread-stubs-0.1  $==$  Cleaning for python 26-2.6.2 1  $==$  Cleaning for automake-wrapper-20071109  $==$  Cleaning for libICE-1.0.4 1,1  $==$  Cleaning for phpMyAdmin-3.2.0.1

Но если надо, значит надо;)

Итак, продолжим.

## $#$  rehash

Далее приступаем к редактированию /usr/local/etc/apache22/httpd.conf Добавляем в конфигурациооный файл такой блок (в секцию alias module):

Alias /pma/ "/usr/local/www/phpMyAdmin/" <Directory "/usr/local/www/phpMyAdmin/"> Options none AllowOverride Limit Order Deny, Allow Allow from all </Directory>

**phpMyAdmin** в своей работе работает исходя из опций конфигурационного файла /usr/local/www/phpMyAdmin/config.inc.php. Файл уже существует, но нас ждет сюрприз он почти что пустой (внимательный читатель обратит внимание на то, что строки текста - это комментарии):

# less /usr/local/www/phpMyAdmin/config.inc.php  $</mathphp$ 5:43:23. \$FreeBSD: ports/databases/phpmyadmin/files/config.inc.php.sample,v 1.3 2006/05/16 06:43:23 clsung Exp \$ \* Skeleton configuration file -- this file is empty on a fresh \* installaton of phpmyadmin. \* Copy any settings you want to override from \* libraries/config.default.php or use scripts/setup.php to generate a \* basic configuration file  $^*/$  $\frac{2}{3}$ 

Создать файл конфигурации можно тремя путями. Каким именно воспользоваться - выбирать вам.

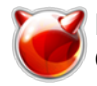

# Способ 1.

# cp /usr/local/www/phpMyAdmin/libraries/config.default.php /usr/local/www/phpMyAdmin/config.inc.php

## Способ 2.

# cp /usr/local/www/phpMyAdmin/config.sample.inc.php /usr/local/www/phpMyAdmin/config.inc.php

## $C$ пособ $3$ .

Перейти в конфигурационное меню, доступное через веб-браузер: http://ip\_servera /pma/setup/ и воспользоваться инструкциями по установке.

Лично я воспользовался вторым вариантом. Тем кто воспользуется первым и вторым вариантом, рекомендую внести некоторые изменения вручную, а именно - заполнить переменную *\$cfg['blowfish secret']*, если вы используете авторизацию через cookie, некой сгенерированой строкой (избегая спецсимволов). Это необходимо для шифрования трафика методом blowfish.

Открываем веб-браузер, и набиваем адрес http://ip\_servera/pma/ В поле формы ввода логина и пароля вводим логин root и пароль данного пользователя MySQL (не обобщать с системным пользователем root - у MySQL собственная база пользователей), который мы задали при настройке [1]MySQL.

Советую, в целях безопасности, создать аккаунт, дать ему полные права, а пользователя root удалить из базы пользователей MySQL. Это можно сделать на закладке "Привилегии".

На этом начальную настройку **phpMyAdmin** можно считать законченной. Однако можно также воспользоваться расширенными возможностями PhpMyAdmin. Для этого необходимо выполнить следующие действия.

Создание необходимых таблиц. Для создания структуры таблиц воспользуемся предложенным дампом БД. Необходимо данные дампа перенаправить в mysql.  $\#$  mysql -u root -p < /usr/local/www/phpMyAdmin/sql/create tables.sql

Создание пользователя БД. Для корректной и безопасной работы необходимо создать отдельного пользователя и дать ему права для работы с этой БД.

mysql> GRANT ALL ON phpmyadmin.\* TO 'phpmyadmin'@'localhost' IDENTIFIED BY **password** 

Включение расширенных возможностей. Для включения расширенных возможностей необходимо расскоментировать в **config.inc.php** нужные строки и задать параметры коннекта к БД. Строки в **config.inc.php**, которых коснулись изменения:

\$cfq['Servers'][\$i]['controlhost'] = 'localhost'; |\$cfq['Servers'][\$i]['controluser'] = 'phpmyadmin'; \$cfg['Servers'][\$i]['controlpass'] = 'password'; \$cfg['Servers'][\$i]['pmadb'] = 'phpmyadmin'; |\$cfg['Servers'][\$i]['bookmarktable'] = 'pma bookmark'; |\$cfq['Servers'][\$i]['relation'] = 'pma relation'; \$cfq['Servers'][\$i]['table info'] = 'pma table info'; \$cfq['Servers'][\$i]['table coords'] = 'pma table coords'; \$cfq['Servers'][\$i]['pdf pages'] = 'pma pdf pages'; \$cfq['Servers'][\$i]['column info'] = 'pma column info'; \$cfg['Servers'][\$i]['history'] = 'pma history'; \$cfg['Servers'][\$i]['table uiprefs'] = 'pma table uiprefs'; \$cfg['Servers'][\$i]['tracking'] = 'pma tracking';

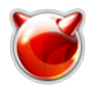

\$cfg['Servers'][\$i]['designer\_coords'] = 'pma\_designer\_coords';  $\frac{1}{2}$ \$cfg['Servers'][\$i]['userconfig'] = 'pma\_userconfig';  $\frac{1}{2}$ scfg['Servers'][\$i]['recent'] = 'pma\_recent';

#### *Обновление конфигурации*. Для того, чтобы изменения вступили в силу, необходимо сделать **logout** из веб-интерфейса **PhpMyAdmin** и авторизоваться по новому.

#### **Источник (получено** *2025-04-16 03:57***):**

<http://muff.kiev.ua/content/phpmyadmin-upravlyat-mysql-serverom-stalo-proshche>

#### **Ссылки:**

[1] http://muff.kiev.ua/node/24